# **EX294Q&As**

Red Hat Certified Engineer (RHCE) exam for Red Hat Enterprise Linux 8 Exam

### **Pass RedHat EX294 Exam with 100% Guarantee**

Free Download Real Questions & Answers **PDF** and **VCE** file from:

**https://www.leads4pass.com/ex294.html**

### 100% Passing Guarantee 100% Money Back Assurance

Following Questions and Answers are all new published by RedHat Official Exam Center

**Colonization** Download After Purchase

- **@ 100% Money Back Guarantee**
- **63 365 Days Free Update**

**Leads4Pass** 

800,000+ Satisfied Customers

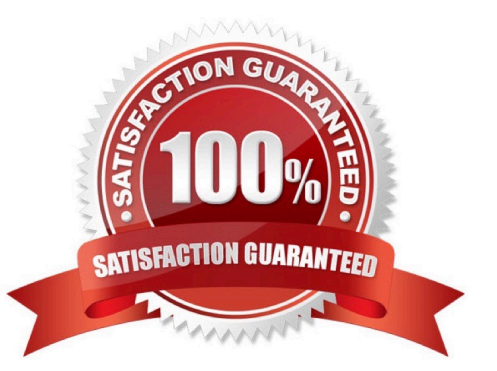

## **Leads4Pass**

#### **QUESTION 1**

Install and configure ansible

User sandy has been created on your control node with the appropriate permissions already, do not change or modify ssh keys. Install the necessary packages to run ansible on the control node. Configure ansible.cfg to be in folder /home/ sandy/ansible/ansible.cfg and configure to access remote machines via the sandy user. All roles should be in the path /home/sandy/ansible/roles. The inventory path should be in /home/sandy/ansible/invenlory.

You will have access to 5 nodes.

node1.example.com node2.example.com node3.example.com node4.example.com node5.example.com

Configure these nodes to be in an inventory file where node I is a member of group dev. nodc2 is a member of group test, node3 is a member of group proxy, nodc4 and node 5 are members of group prod. Also, prod is a member of group webservers.

A. Answer: See the for complete Solution below.

Correct Answer: A

In/home/sandy/ansible/ansible.cfg

[defaults]

inventory=/home/sandy/ansible/inventory

roles\_path=/home/sandy/ansible/roles

remote\_user= sandy

host\_key\_checking=false

[privilegeescalation]

become=true

become\_user=root

become\_method=sudo

become\_ask\_pass=false

In /home/sandy/ansible/inventory

[dev]

node 1 .example.com

[test]

node2.example.com

[proxy]

## **Leads4Pass**

node3 .example.com [prod] node4.example.com node5 .example.com [webservers:children] prod

#### **QUESTION 2**

Create an ansible vault password file called lock.yml with the password reallysafepw in the /home/sandy/ansible directory. In the lock.yml file define two variables. One is pw\_dev and the password is \\'dev\\' and the other is pw\_mgr and the password is  $\langle \langle mg\rangle \rangle$  Create a regular file called secret.txt which contains the password for lock.yml.

A. Answer: See the for complete Solution below.

Correct Answer: A

ansible-vault create lock.yml New Vault Password: reallysafepw Confirm: reallysafepw

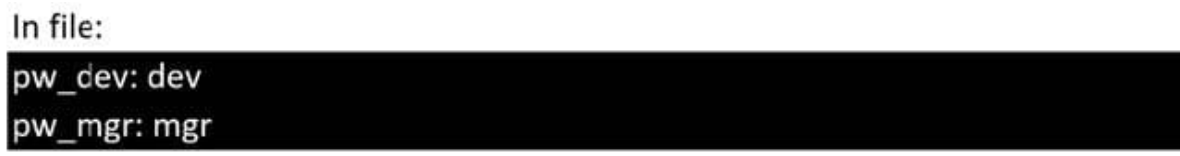

#### **QUESTION 3**

Create the directory /storage and group owner should be the sysusers group.

A. Answer: See the for complete Solution below.

Correct Answer: A

chgrp sysusers /storage

Verify using ls -ld /storage command.

You should get like drwxr-x--- 2 root sysusers 4096 Mar 16 17:59 /storage chgrp command is used to change the group ownership of particular files or directory.

Another way you can use the chown command.

chown root:sysusers /storage

#### **QUESTION 4**

#### SIMULATION

Configure ssh to allow user harry to access, reject the domain t3gg.com (172.25.0.0/16) to access.

A.

Correct Answer: Please see explanation

## **Leads4Pass**

#### **QUESTION 5**

Please set the selinux status as enforcing.

A. Answer: See the for complete Solution below.

Correct Answer: A

- # getenforce 1
- # vim /etc/sysconfig/selinux SELINUX=enforcing

[EX294 PDF Dumps](https://www.leads4pass.com/ex294.html) [EX294 Practice Test](https://www.leads4pass.com/ex294.html) [EX294 Study Guide](https://www.leads4pass.com/ex294.html)